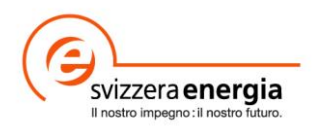

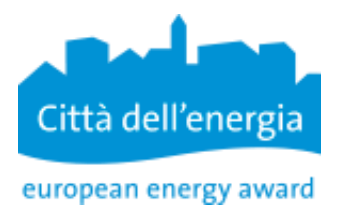

Foglio informativo EnerCoach

## **Informazioni importanti per la migrazione dei dati**

## **Preparazione del DatFile prima della migrazione**

Per garantire una migrazione dei dati senza intoppi dalla versione Excel di EnerCoach è necessario verificare i seguenti punti prima di spedire il DatFile alla Hotline regionale.

- − Verificate la data di inizio della contabilità energetica (p. es. 1 gennaio o 1 ottobre). *Dati di base → Organizzazione/Comune*
- − Comuni con più codici d'avviamento postale (CAP). Per l'importo dei dati può essere utilizzato un solo codice postale. *Dati di base → Organizzazione/Comune*
- − Concludete l'anno nella contabilità energetica e completate i dati di consumo per il periodo corrente. *Dati sul consumo → Consumo di calore, consumo di elettricità, consumo di acqua*
- − Verificate che il mix elettrico sia definito e assegnato correttamente. *Dati sul consumo → Consumo di elettricità => Definire il mix di elettricità*
- − Verificate che il mix di teleriscaldamento sia definito e assegnato correttamente. *Dati sul consumo → Consumo di calore => Definire il teleriscaldamento/legno/gas*
- − Spedite il DatFile al contatto di riferimento dell'hotline regionale.

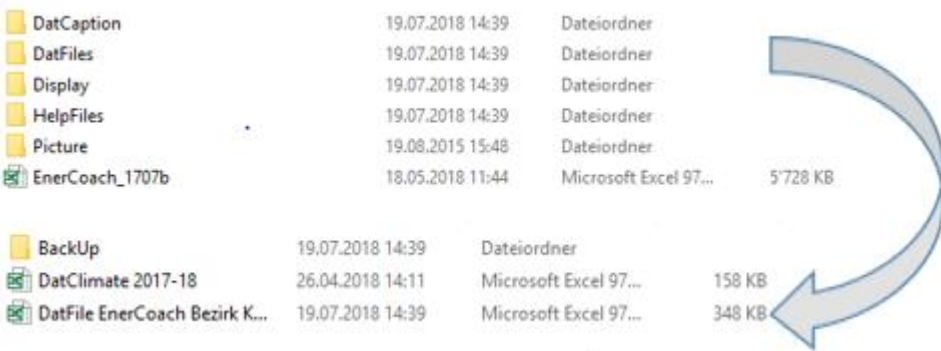

Segnalate all'hotline regionale anche i dati della persona di contatto a livello comunale, che riceverà i diritti di amministratore per la piattaforma di EnerCoach online.

Migliore è la preparazione dei dati, più facile risulterà l'importazione. Il DatFile viene brevemente controllato e poi importato.

Dopo l'importazione dei dati, le persone autorizzate ricevono una e-mail con i dati per accedere alla piattaforma e la richiesta di creare una password personalizzata. Il trasferimento dei dati è così completato.

## **Controllo dopo la migrazione da Excel**

Prima di inserire ulteriori dati nella versione online di EnerCoach, consigliamo ai responsabili comunali di verificare i dati importati da Excel.

- − Confronto dei dati chiave (presenza di tutti gli oggetti dichiarati nella versione Excel, confronto del rapporto di panoramica generale)
- − Descrizione degli oggetti
- − Assegnazione dei mix elettrici, mix di teleriscaldamento, gas naturale (se disponibile) [Foglio informativo Etichettatura elettricità/Etichettatura calore](https://www.local-energy.swiss/it/dam/jcr:54a5ae5a-3b8c-4eb4-85a2-392a32914105/Etichettatura_elettricita.pdf)

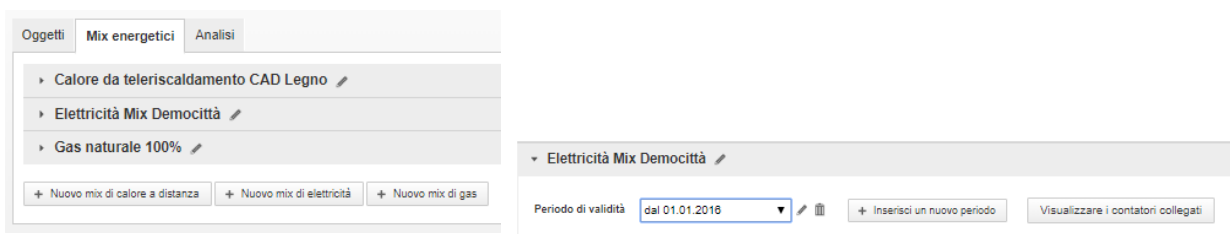

I contatori assegnati si possono controllare sotto "Visualizza i contatori collegati".

Le modifiche sono da effettuare a livello dell'oggetto nella pagina dei consumi → modificare il contatore.

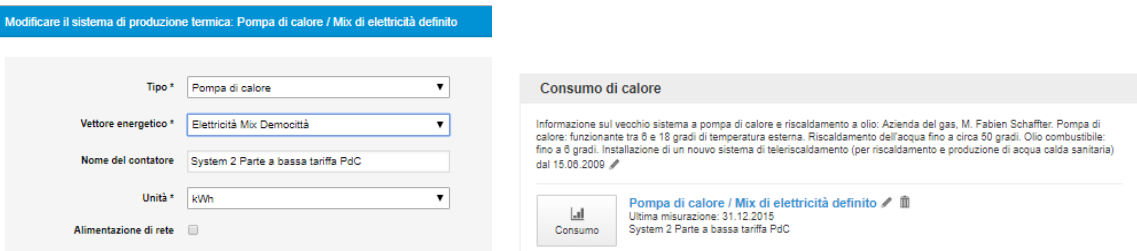

− Impostare correttamente il sistema di produzione del calore

 $\rightarrow$  in particolare il calore ambiente per i sistemi a pompa di calore Foglio informativo Pompe [di calore](https://www.local-energy.swiss/it/dam/jcr:4b798c8c-27ce-4632-ae30-d1ec024ea2d4/Pompe_calore.pdf)

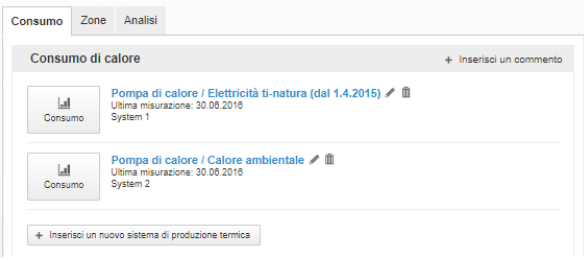

- − Se necessario, aggiornare la stazione climatica di riferimento
- − Verificare i contatori di elettricità e acqua (se nella versione Excel un contatore è stato rinominato nel corso degli anni, durante l'importazione ne verrà creato uno nuovo)

Esiste la possibilità di definire ulteriori utenti per la contabilità energetica. Tutte le possibilità sono elencate a pagina 23 del [manuale d'uso](https://www.local-energy.swiss/it/dam/jcr:ece2fba6-e0e6-41ac-b885-96823d283752/20160604_EC_BenutzerManual_i.pdf) di EnerCoach online.

In caso di domande o problemi, le [persone di contatto per la vostra regione](https://www.local-energy.swiss/it/profibereich/profi-instrumente/energiestadt/Werkzeuge-und-Instrumente/Energiebuchhaltung.html#/) sono volentieri a vostra disposizione.